## **Если в чеках есть [М], но не [М+]**

Если у вас фискальный накопитель с ФФД версии 1.05, в чеках всегда будет просто М, подругому быть не может.

Для накопителей с ФФД 1.2 символы [М],[М+],[М-] сигнализируют о том, что тег в кассовый аппарат попал. При этом плюс означает, что онлайн-проверка кода пройдена, минус , что проверка проведена, но код ошибочный (не в обороте, уже продан и проч.), а просто М без плюса и минуса, что проверку кассовый аппарат не сумел провести, т.к. не было связи с сервером маркировки.

Проверку выполняет сам кассовый аппарат, обращаясь к серверу ИСМ (это сервер ОФД, но не основной сервер), программа на данном этапе не влияет.

Само по себе отсутствие плюса не является нарушением, но надо проверить связь с ИСМ. Для этого

1) Остановите службу Водяной через пуск-службы, чтобы она не занимала кассу

- 2) откройте тест драйвера ККМ Атол
- 3) Выполните действия, отмеченные на рисунке

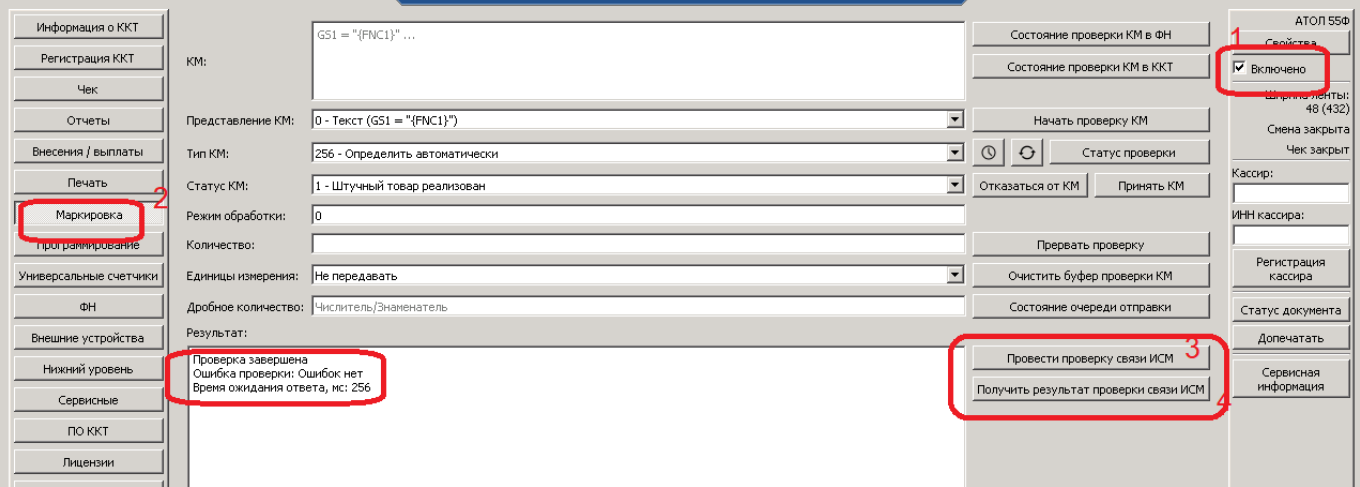

4) снимите в тесте флажок «включено», запустите службу Водяной

5) если результат проверки «ошибок нет», то в брандмауэре разрешите входящие соединения по номеру порта ИСМ, затем попробуйте пробить тестовый чек. Если М+ все-таки не будет, а будет М, пришлите файлы за последние дни из папки %ProgramData%\vodjanoj\kkm на info@vodasoft.ru

6) если в результате проверки будет сообщение о превышении таймаута или иной ошибке, то

а) проверьте настройки связи с ОСМ, нажав в тесте драйвера свойства - параметры ККМ, затем найдите раздел «Работа с КМ».

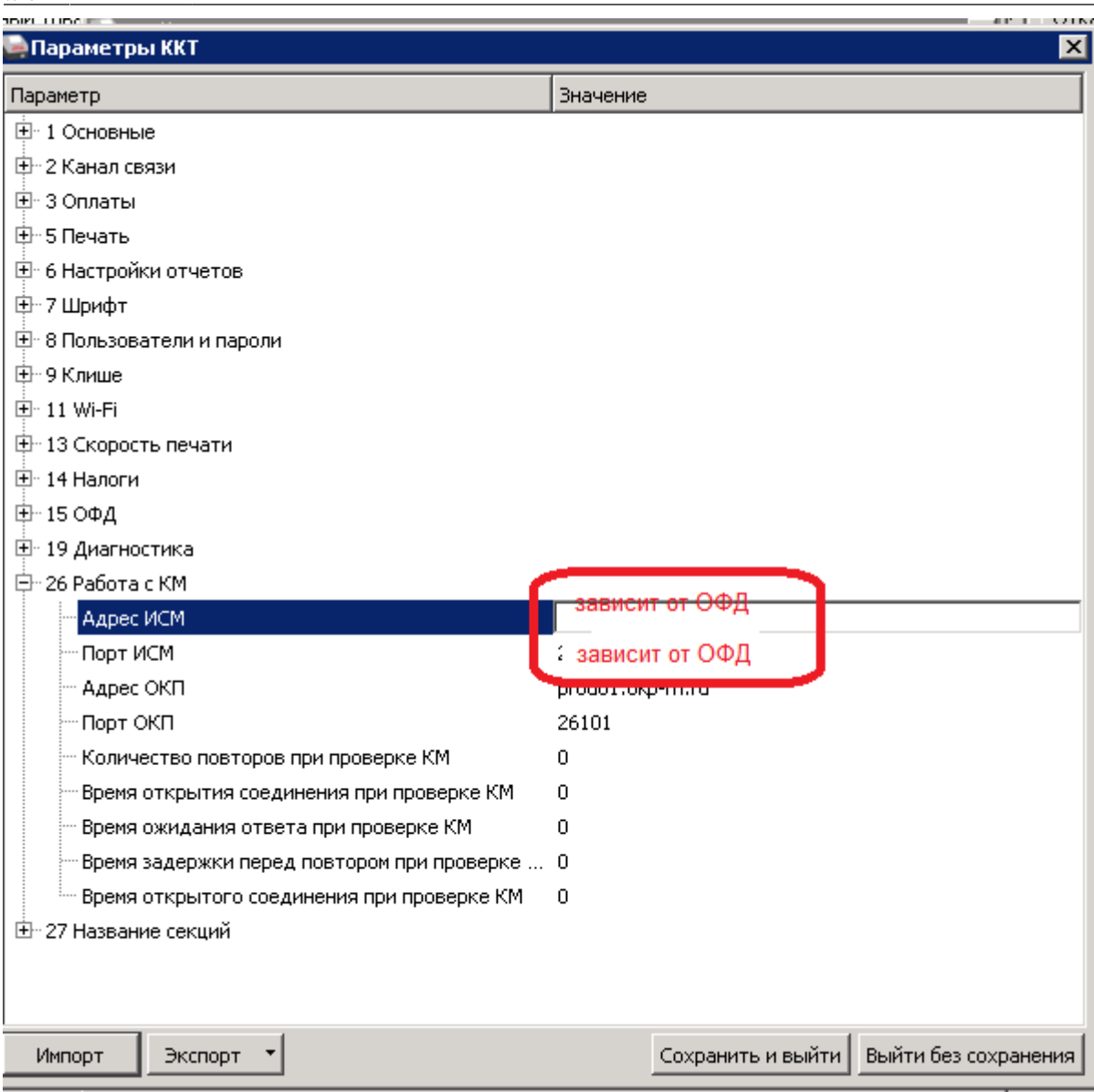

Убедитесь в правильности указания адреса ИСМ и номера порта (конкретные значения отличаются в зависимости от вашего ОФД). ОБЯЗАТЕЛЬНО УТОЧНИТЕ НОМЕР ПОРТА, ЕСТЬ ПРИМЕРЫ, КОГДА ОФД МЕНЯЮТ ЭТОТ ПАРАМЕТР!

б) в брандмауэре разрешите входящие соединения по номеру порта ИСМ (именно по номеру порта, разрешения для программ недостаточно, успешное соединение через telnet на практике не гарантирует корректного прохождения проверки кодов)

в) повторите проверку в тесте драйвера, если она корректно проходит, то см. п.5, если не проходит, связывайтесь с техподдержкой ОФД именно по вопросу доступности ИСМ, возможно речь идет о временном сбое.

[Работа с маркированным товаром](https://vodasoft.ru/wiki/doku.php?id=%D0%BC%D0%B0%D1%80%D0%BA%D0%B8%D1%80%D0%BE%D0%B2%D0%BA%D0%B0)

## [Подключение фискального регистратора](https://vodasoft.ru/wiki/doku.php?id=%D0%BA%D0%BA%D0%BC)

## From: <https://vodasoft.ru/wiki/>- **Водяной**

Permanent link:<br>https://vodasoft.ru/wiki/doku.php?id=%D1%87%D0%B5%D0%BA%D0%B8\_%D1%81\_%D0%BC\_%D0%B1%D0%B5%D0%BF%D0%BB%D1%8E%D1%81%D0%B0&rev=1681451125 Last update: **2023/04/14 08:45**

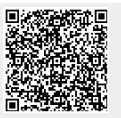